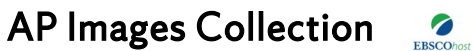

SU Library licenses the AP Images database, now on EBSCOhost. Students can use these photos for educational purposes.

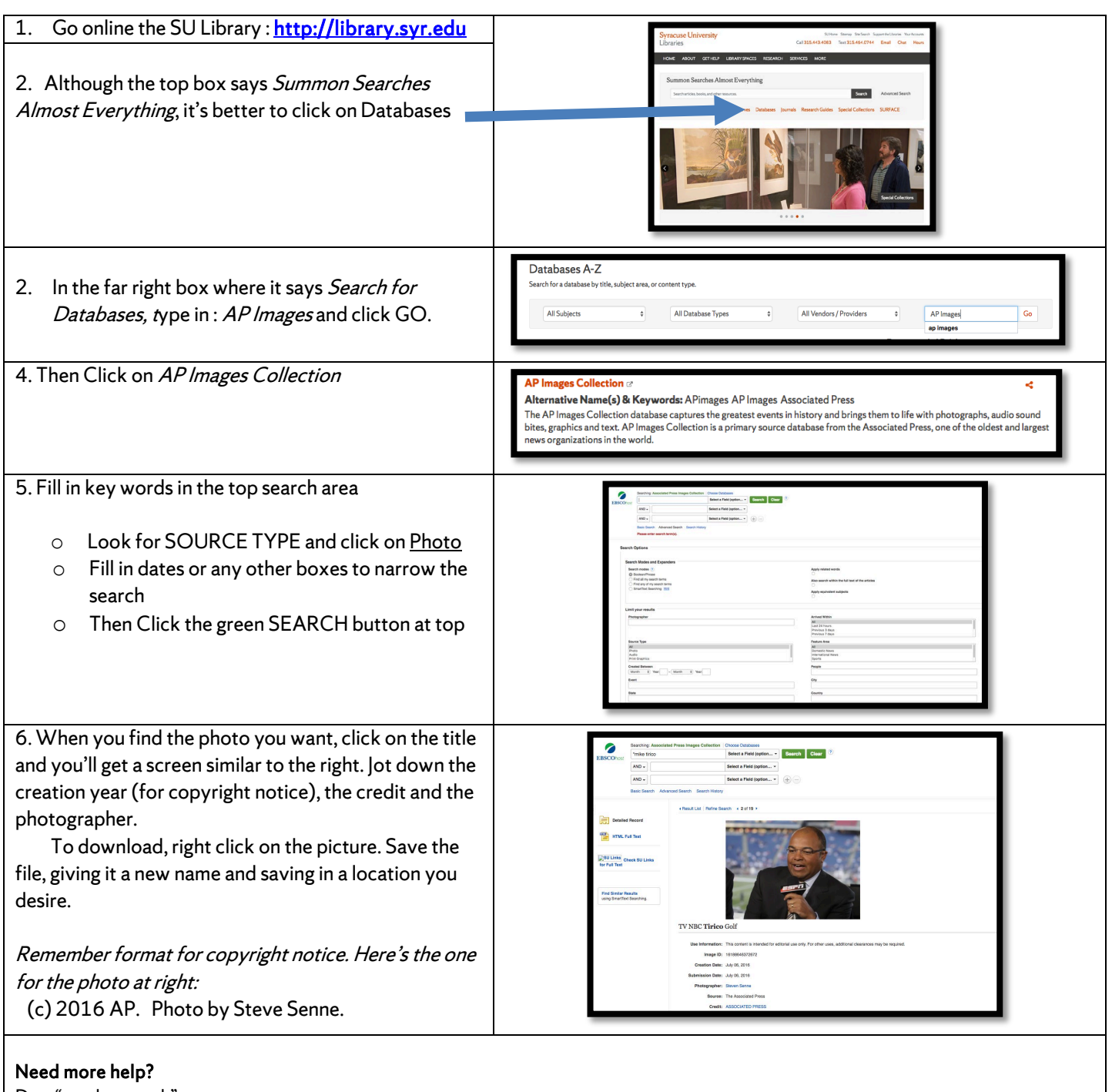

<u>Do a "combo search</u>' Use AP's commercial sit[e http://www.apimages.com.](http://www.apimages.com/) Note the ID number, title photographer name and creation year (for copyright notice).

o Go to the AP Images Collection (explained on the reverse side). Put the title in the "title" field search and put the photographer name in the "photographer "search and search

Try Advanced Search. Use the [AP Images Collection](http://libezproxy.syr.edu/login?url=http://search.ebscohost.com/login.aspx?authtype=ip,uid&profile=ehost&defaultdb=apg) interface (explained on reverse side). Click the "advanced" search screen, enter search terms and then search that word or phrase using the "title" field from the appropriate and adjacent pull down menu. Remember to click "images". You'll find it helpful to change the sort order of results from "relevance" to "newest," if you want recent images.